# Zprovoznění kitu *Xilinx Spartan-6 FPGA Industrial Video Processing Kit*

Technická zpráva - FI - VG20102015006 - 2011 – 03

Ing. Filip Orság, Ph.D.

H

Fakulta informačních technologií, Vysoké učení technické v Brně

9. prosinec 2011

#### **Abstrakt**

Následující technická zpráva velmi stručně popisuje obsah kitu Xilinx Spartan-6 FPGA Industrial Video Processing Kit od společnosti AVNETa poskytuje informaci o zprovoznění tohoto kitu.

## Obsah

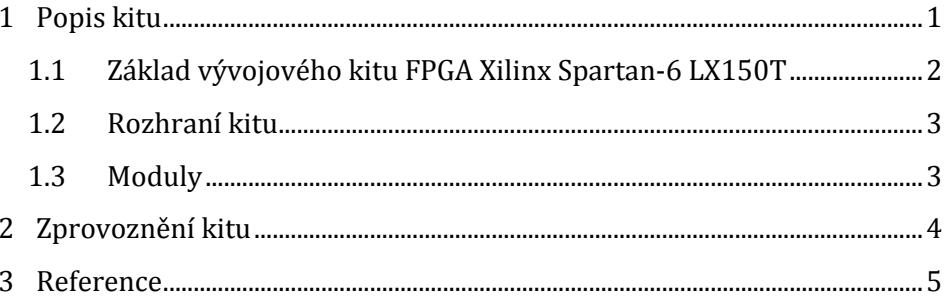

## <span id="page-3-0"></span>1 Popis kitu

Výchozím materiálem pro práci s kitem a jeho popis je manuál poskytnutý firmou AVNET jako součást celého balení. Většina informací zde prezentovaných pochází právě z tohoto informačního zdroje [1]. Kit od firmy AVNET – *Xilinx Spartan-6 FPGA Industrial Video Processing Kit* (IVK) je návrhovou platformou zaměřenou na vývoj aplikací zpracování videa. IVK obsahuje desku plošných spojů s programovatelným hradlovým polem (FPGA) Spartan-6 LX150T, dva zásuvné moduly založené na průmyslovém standardu FMC (*FPGA Mezzanine Card*), software pro návrh aplikací *ISE Design Suite System Edition* a čtyři referenční návrhy.

Zásuvné moduly FMC-DVI a FMC-IMAGEOV poskytují rozhraní nezbytné pro vývoj aplikací na zpracování videa. IVK podporuje následující rozhraní:

- 2 vstupy z obrazových snímačů s HD rozlišením
- 1 vstup a 2 výstupy DVI-D
- výstup DisplayPort
- rozhraní AVNET LCD Panel Interface (ALI)
- kabel s programovacím rozhraním JTAG (pro připojení ke kitu) a USB (pro připojení k PC)

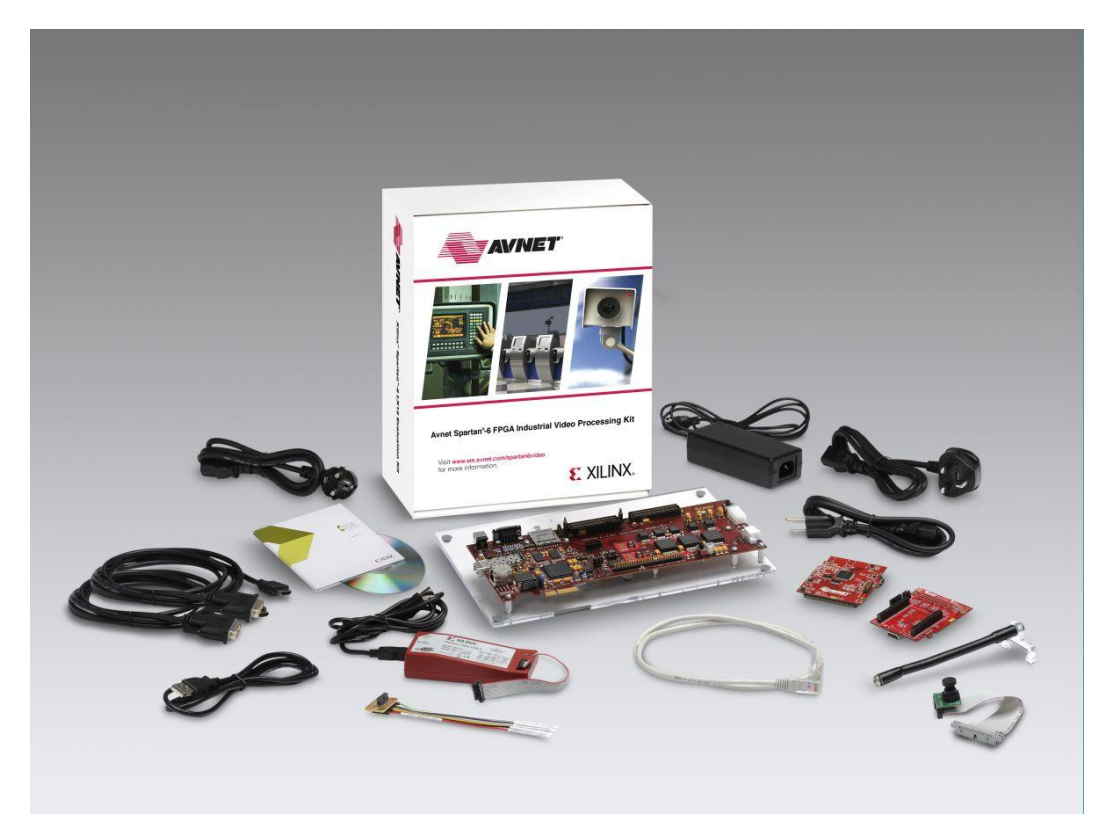

Obrázek 1: Fotografie kitu a veškerého příslušenství.

Balení kitu obsahuje hardware (systémová deska s FPGA Xilinx Spartan-6 LX150T, FMC modul se snímačem a výstupem DVI – FMC-IMAGEOV, FMC modul s vstupně výstupním rozhraní DVI – FMC-DVI, modul s HD snímačem OmniVision OV9715), dokumentaci, kabeláž, software a demo aplikace. Další zdroje jsou dostupné online na stránkách společnosti AVNET [\(www.em.avnet.com/spartan6video](http://www.em.avnet.com/spartan6video)), případně pak na stránkách výrobce FPGA [\(www.xilinx.com/getproduct\)](http://www.xilinx.com/getproduct).

#### <span id="page-4-0"></span>1.1 Základ vývojového kitu FPGA Xilinx Spartan-6 LX150T

Základním stavebním kamenem celého kitu je programovatelné hradlové pole Spartan-6 XC6SLX150T-3FGG676. Toto hradlové pole se vyznačuje následujícími hlavními rysy:

- Vysokorychlostní sériová konektivita
- 45nm výrobní proces
- Mó dhibernace
- Přenosové rychlosti až 1 Mb/s na jeden V/V kanál
- Vysokorychlostní GTP transceivery (až 3,2 Gb/s)
- Vysokorychlostní rozhraní (SATA, GigE, PCI Express atd.)
- Podpora PCI (33 MHz, 32 a 64 bitů) a PCI Express
- Efektivní řezy pro DSP (výkonná aritmetika, pipeline atd.)
- Integrovaný radič paměti (DDR, DDR2. DDR a LPDDR, až 800 Mb/s)
- Správa hodin (CMT)
- a další vlastnosti (více viz [2]).

Další konkrétní hardwarové vlastnosti čipu instalovaného na kitu shrnuje následující tabulka.

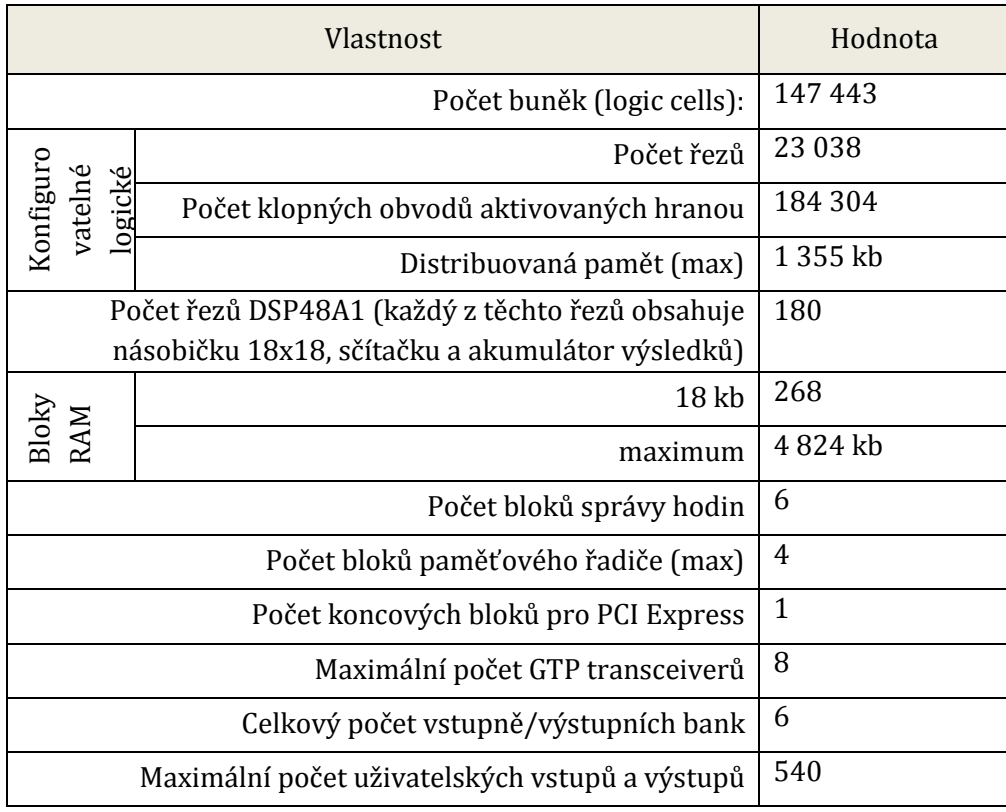

#### <span id="page-5-0"></span>1.2 Rozhraní kitu

VPK nabízí velkou škálu rozhraní pro komunikaci a připojení vstupně/výstupních zařízení. Dostupná rozhraní shrnuje následující seznam:

- Konektor rozhraní AVNET LCD.
- Podpora rozhraní PCI Express x1 a x4:
	- o Karta (kit je v podstatě koncipován jako PCI Express karta, kterou lze zasunout do odpovídajícího slotu na PC, ale může pracovat i samostatně) umožňuje připojení VPK do běžného PC s volným PCI Express slotem.
- Konektory SFP:
	- o Konektor umožňující připojení VPK k síti Ethernet pomocí optického vlákna.
- Konektor SATA:
	- o Umožňuje připojení pevného disku s rozhraním SATA (není součástí dodávky).
- Dva sloty LPC FMC pro připojení dodaných zásuvných modulů FMC-DVI a FMC-IMAGEOV.
- Paměť 128 MB DDR3 SDRAM.
- Paralelní flash paměť 32 MB.
- Ethernetové rozhraní (10/100/1000 Ethernet PHY).
- Rozhraní USB 2.0 a most USB-UART pro sériovou komunikaci.
- Generátor hodin LVDS.

#### <span id="page-5-1"></span>1.3 Moduly

Součástí kitu jsou dva zásuvné moduly - FMC-DVI a FMC-IMAGEOV.

Modul FMC-DVI je vstupně/výstupní modul obsluhující DVI-D vstup (vstup digitálního rozhraní kamery), DVI-D výstup a DisplayPort výstup (výstupy pro připojení monitoru). DVI vstup a výstup jsou připojitelné přes dva HDMI porty. Modul dále obsahuje syntetizér hodin video výstupu a generátor hodin s nízkou hodnotou jitteru (tedy velmi přesný generátor).

Modul FMC-IMAGEOV je vstupně/výstupní modul umožňující připojení snímacího senzoru prostřednictvím rozhraní na vstupu a připojení monitoru na výstupu HDMI kabelem.

Pro ukázku funkčnosti modulu FMC-IMAGEOV je součástí dodávky i malá kamera se snímačem připojitelným k tomuto modulu. Kamera je schopna dodat video v rozlišení 1280x800 (30 snímků/s) nebo 640x400 (60 snímků/s), a je schopna pracovat i za horších světelných podmínek. Součástí čipu je i miniaturní objektiv s extrémně širokým úhlem pohledu (velmi krátká ohnisková vzdálenost).

### <span id="page-6-0"></span>2 Zprovoznění kitu

Zprovoznění kitu bylo vcelku snadné, neboť dodaná dokumentace [1] popisuje krok za krokem, jak zapojit jednotlivé součásti, připojit kit a spustit některou z demonstračních aplikací.

Postup instalace (dle pokynů manuálu [1]):

- 1. Kompletace hardware.
- 2. Instalace ovladačů zařízení (připojení přes USB rozhraní).
- 3. Připojení, oživení a test funkčnosti kitu.
- 4. Instalace vývojového software.

Demonstrační aplikace (referenční návrhy) ukazují základy práce s FGPA kitem a jeho návaznost na dodávané moduly (viz předchozí kapitola). V naší edici jsou k dispozici pět aplikací, které jsou již nainstalovány přímo na kitu, tudíž není potřeba provádět krok 4 postupu instalace – tedy VPK lze zprovoznit i bez vývojových nástrojů.

Jednotlivé demonstrační aplikace byly spuštěny a vyzkoušeny (kromě jedné, k níž nám chybí další potřebný hardware):

- Demonstrace jednoduchého průchodu video signálu ze vstupu na výstup s možností modifikace některých z parametrů celého video řetězce (jas, kontrast apod.).
- Demonstrace rozhraní LCD (ALI) tuto aplikace nebylo možné vyzkoušet, neboť nemáme k dispozici LCD s příslušným rozhraním.
- Demonstrace zpracování videa z DVI signálu umožňuje rozšířené možnosti modifikace vstupního DVI signálu (použití gamma korekce, aplikace FIR filtru).
- Demonstrace zpracování videa z DVI využívaje interní zásobník snímků umožňuje totéž, co předchozí metoda, ale navíc dává přístup k celému snímku, čímž otevírá možnosti použití algoritmů, které potřebují ke své činnosti celý snímek.
- Demonstrace zpracování videa z kamery a využití externí paměti jako zásobníku snímků. Toto demo nabízí vše, co předchozí dema, ale navíc dává k dispozici více než jeden snímek, což nám umožňuje provádět ještě komplexnější operace nad celým videosignálem (například komprese dat).

Všechny aplikace byly vyzkoušeny a bude vhodné je vzít jako výchozí bod pro další práci s kitem. Cílem pro další práci je především seznámení se s vývojovým kitem ISE Design Suite a zprovoznění některého z našich algoritmů na kitu.

## <span id="page-7-0"></span>3 Reference

[1] AVNET: Getting Started Guide – Xilinx Spartan-6 FPGA Industrial Video Processing Kit. Version 2.0, 2010.

[2] Xilinx: Spartan-6 Family Overview [online]. USA: 25. 10. 2011 [cit.

9. 12. 2011] Dostupné

z: <http://www.xilinx.com/support/documentation/data\_sheets/ds160.pdf>